# **Face Shield Production**

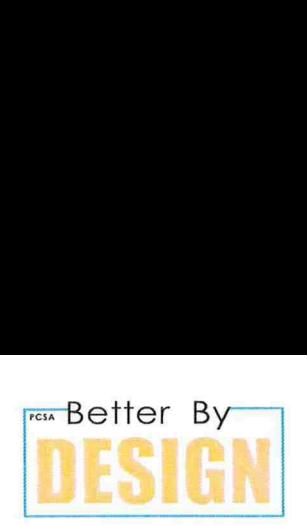

4

We have been producing a RC1 & RC2 Face Shield for use by at risk, front line medical staff. Due to the materials and equipment available, we have adapted a design which has been accepted by GP's and also the NHS as suitable. **Shield Production**<br>
Deen producing a RC1 & RC2 Face Shield for use by at risk, front line medical<br>
teriorist and equipment available, we have adapted a design which has been<br>
bu WILL NEED:<br>
Culter<br>
pylene sheet 0.5mm any

## THINGS YOU WILL NEED:

- 1. A Laser Cutter
- 2. Polypropylene sheet 0.5mm any colour
- 3. A4 clear PVC sheet
- 4. Hole punch with slider for A6 holes
- 5. Clean hands and a way to store the shields

#### The shield consists of 2 parts.

- 1. A Polypropylene (PP) adjustable head band, this is laser cut from 0.5mm polypropylene sheet of ANY COLOUR
- 2. An A4 PVC Sheet at least 0.5mm thick

### Notes about the shield:

### IT IS IMPORTANT THAT THE SHIELD IS CUT A4 / HOLES PUNCHED ACCURATELY AND PRECISELY OR THE SHIELD WILL NOT ATTACH TO THE HEAD BAND.

The plastic PVC A4 sheet DOES NOT need to be laser cut. Use the hole punch on the A6 setting to me plasse the critical seasons were not all the contract to the polypropylene head band.

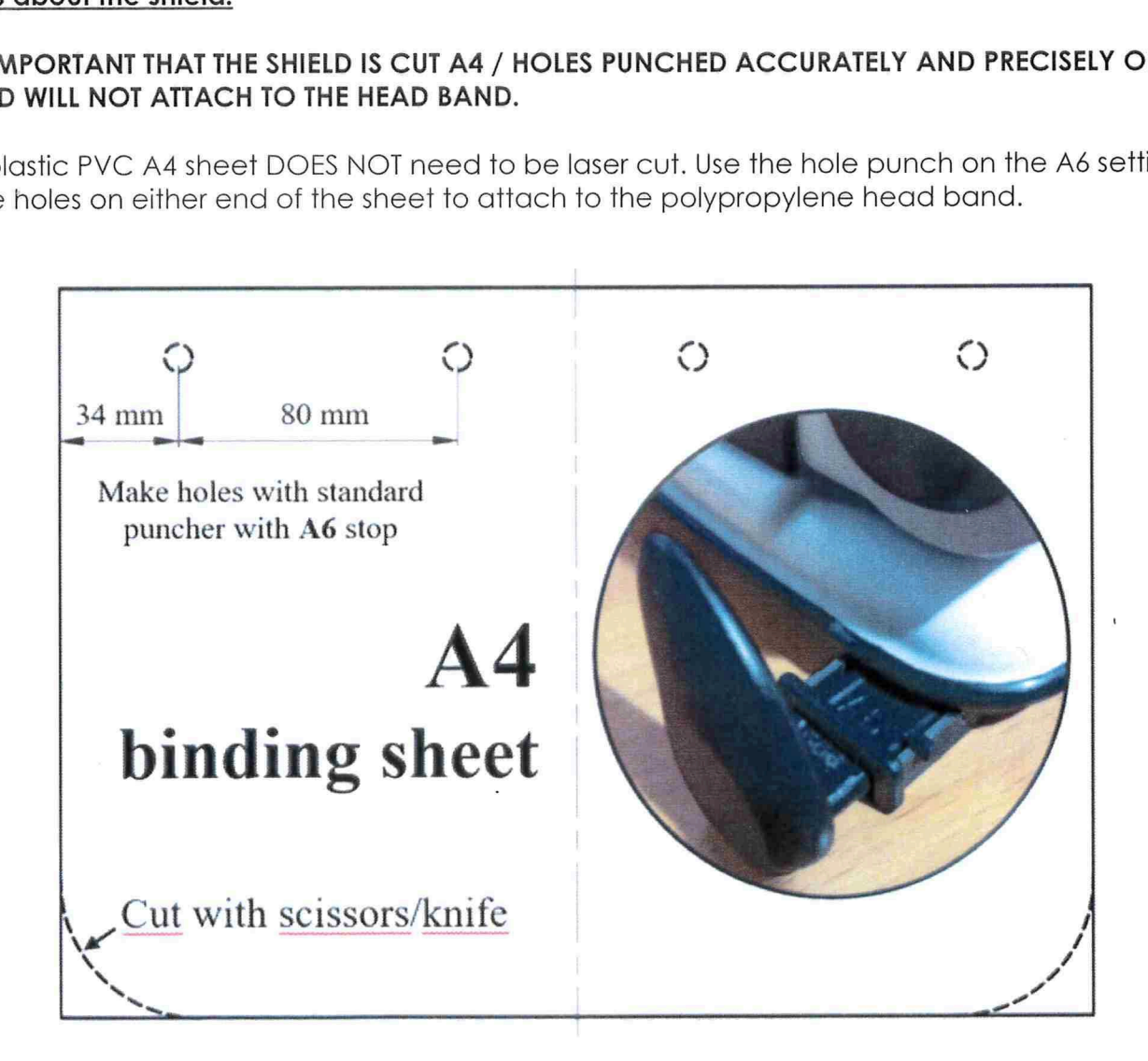

## Face Shield Production

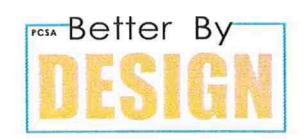

j

### Laser Cut Components

#### Notes about the Laser Cut Components

- 1. The Polypropylene sheet is 1100 x 650mm and needs to be cut using the guillotine to fit the laser cutter.
- 2. The sheet needs to be cut into 600mm x 300mm (60cm x 30cm) rectangles to fit the machine bed.
- 3. There is verylittle waste material and we use every piece of the Polypropylene.

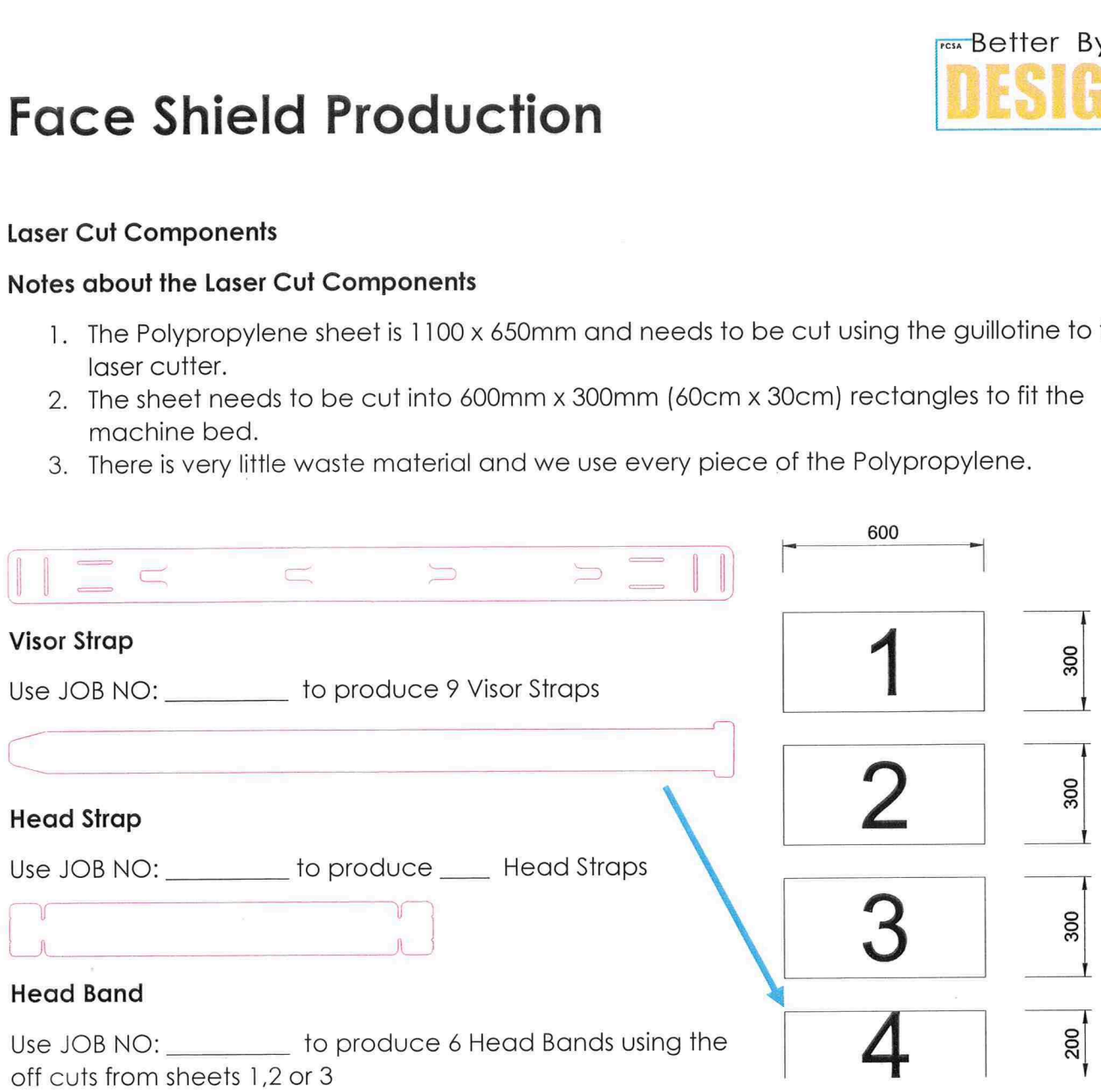

### IMPORTANT MAINTENANCE OF LASER CUTTER

Cutting large amounts of Polypropylene on the laser cutter produces a lot of smoke which can clog the nozzle of the laser cutter and coat the lens and mirrors.

If you notice the Polypropylene is not cutting cleanly or it starts to flame. It is important to stop cutting and clear the nozzle and remove the lens for cleaning using alcohol and the cotton buds.

### At the end of day / cutting

- of Computer Screen<br>cutter.<br>. Turn OFF the laser cutter by Clicking the Large Green Button (Top Right of Computer Screen). 1.
- Turn OFF the fume extraction by pressing the RED button below the lasercutter.
- Close and lock the window.  $\frac{2}{3}$ .<br>4.
- DO NOT CLOSE THE SOFTWARE OR SHUT DOWN THE COMPUTER.